# 日本学生支援機構貸与奨学金 (第一種·第二種) 継続手続きについて

現在、日本学生支援機構貸与奨学金の第一種または第二種を受給中の方は、来年度(2024 年4月 以降) も継続して貸与を希望するか、または今年度(2024 年3月まで)で辞退するかの意思表示を、イン ターネットより手続きをおこなう必要があります。今年度で辞退する場合もこの手続きが必要です。

#### **⼊⼒が確認できない場合、2024 年 4 ⽉から貸与奨学⽣としての資格を失います。**

# ◎奨学金継続願〈インターネット(スカラネットパーソナル)入力〉◎

# **⼊⼒期間︓**

**2023年12月15日 (金) ∼2024年1月12日 (金) 23:59** 

※<mark>12 月 29 日〜1 月 3 日</mark>の期間は、年末年始のため入力できません。

# 【入力方法】

#### ①別紙の「JASSO『貸与奨学金継続願』入力準備用紙 Iに、1 年間の経済状況を記入する。

#### **②スカラネット・パーソナル(スカラネット PS)にログインする。**

(スカラネット PS URL︓https://scholar-ps.sas.jasso.go.jp/mypage/)

※初めて利用の方は上記 URL から登録が必要です (口座情報・奨学生番号入力必要)。

また、既に登録している方も、ログイン時に**奨学生番号**が必要です。

#### **③画⾯の指⽰に従い、「奨学⾦継続願 ⼊⼒準備⽤紙」の内容を⼊⼒する。**

※以下から P.5 まで、入力に関わっての注意事項を記していますので、「JASSO『貸与奨学金継続願』入力準備用紙 |の 内容とあわせて、確認をしながら入力を進めてください。

# **【⼊⼒時の注意事項】**

- ※ 継続を希望しない場合も、インターネットでの入力手続 (辞退) が必要です。第二種奨学金を辞退される ⽅で、利率の算定⽅式の変更を希望する場合、締切までに必要書類を提出してください。 (詳細は奨学⾦ Web サイトを確認してください。)
- ※ 第一種・第二種を併用受給されている方は、それぞれ入力が必要です (2 回入力する必要あり) 。
- ※ 日本学生支援機構給付奨学金(新制度)との併給者で、調整のため第一種の貸与月額が 0 円となっ ている場合も継続⼿続きは必要です。
- ※ 継続結果に関する個別通知はありません。2024 年 4 月 19 日 (金) の入金をもって確認してください。

# 1) スカラネット・パーソナルログイン時の画面

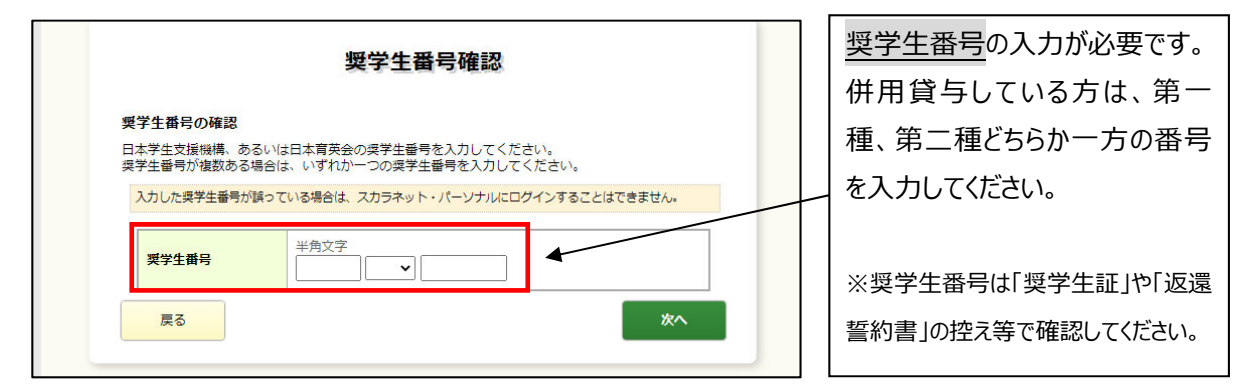

# 2) 入力画面 継続手続入力画面へのアクセス

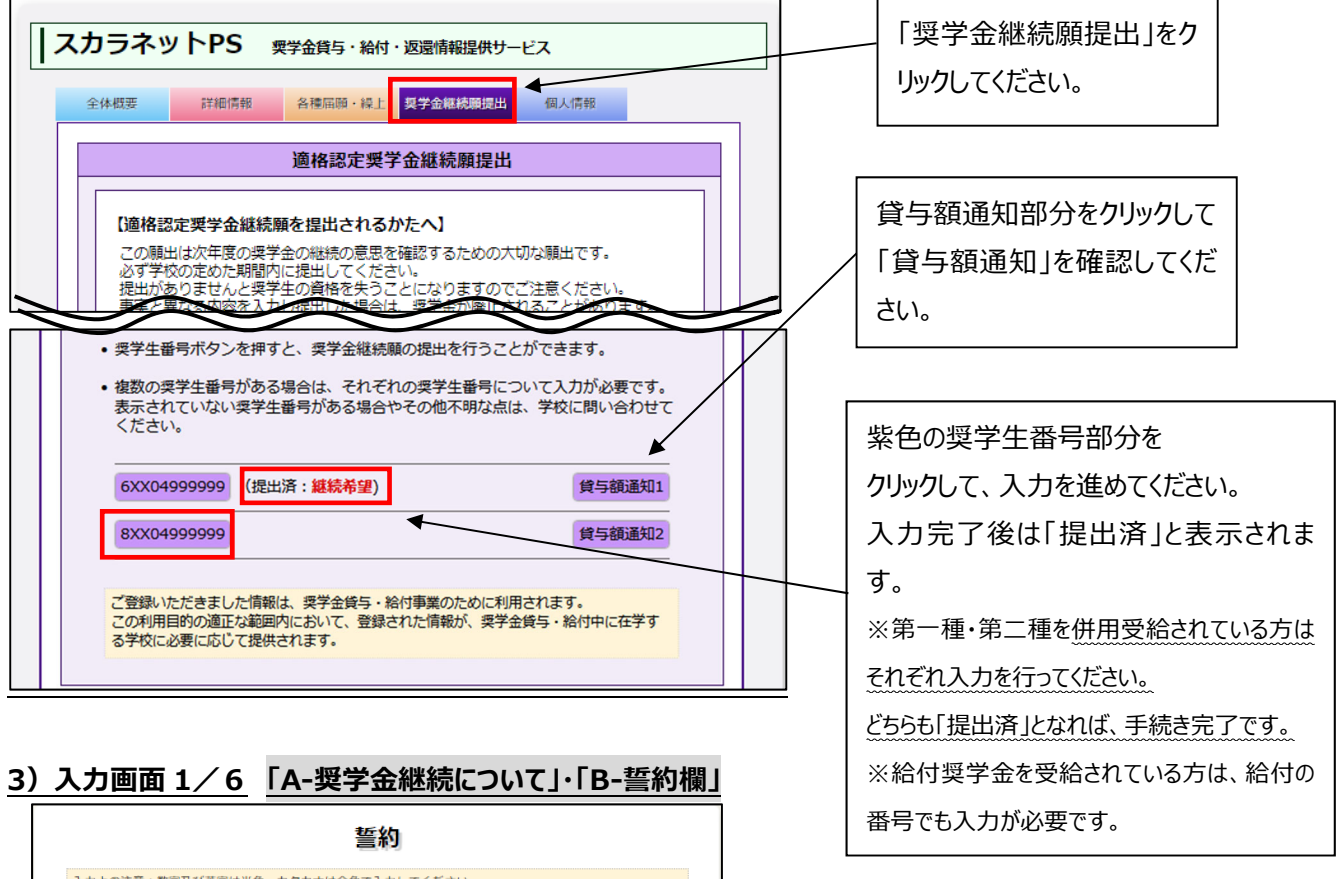

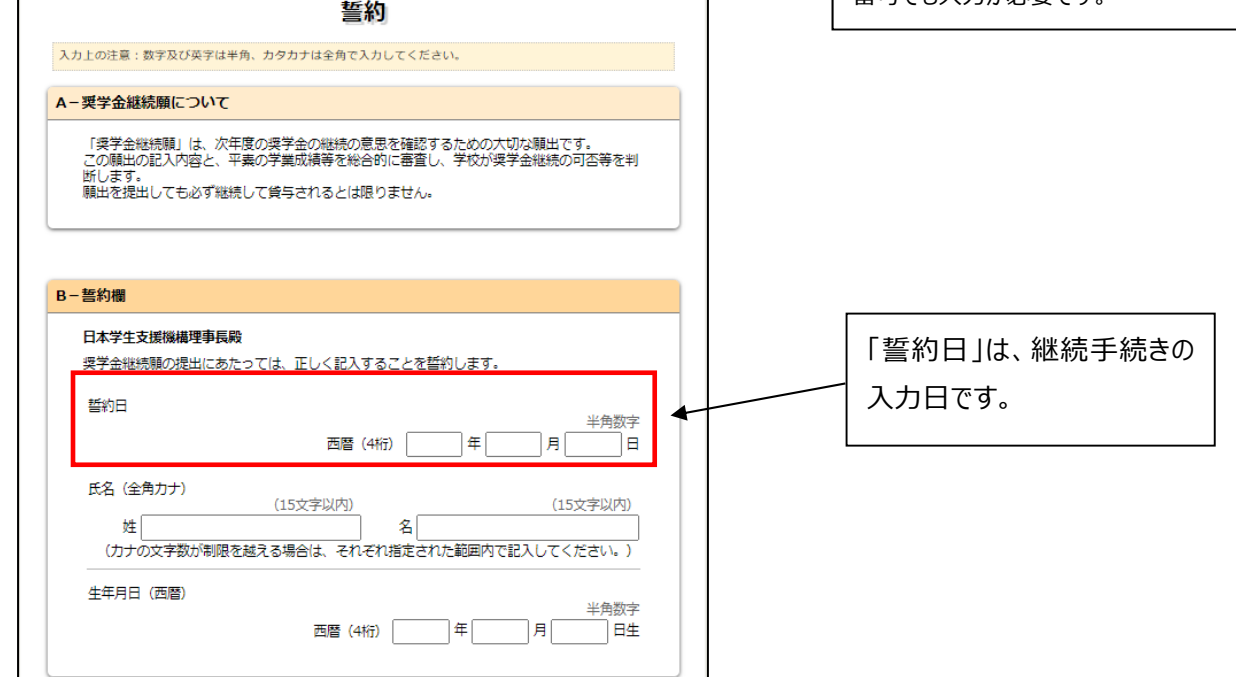

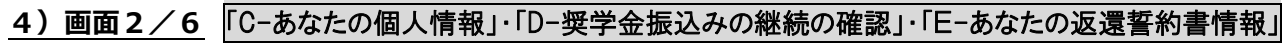

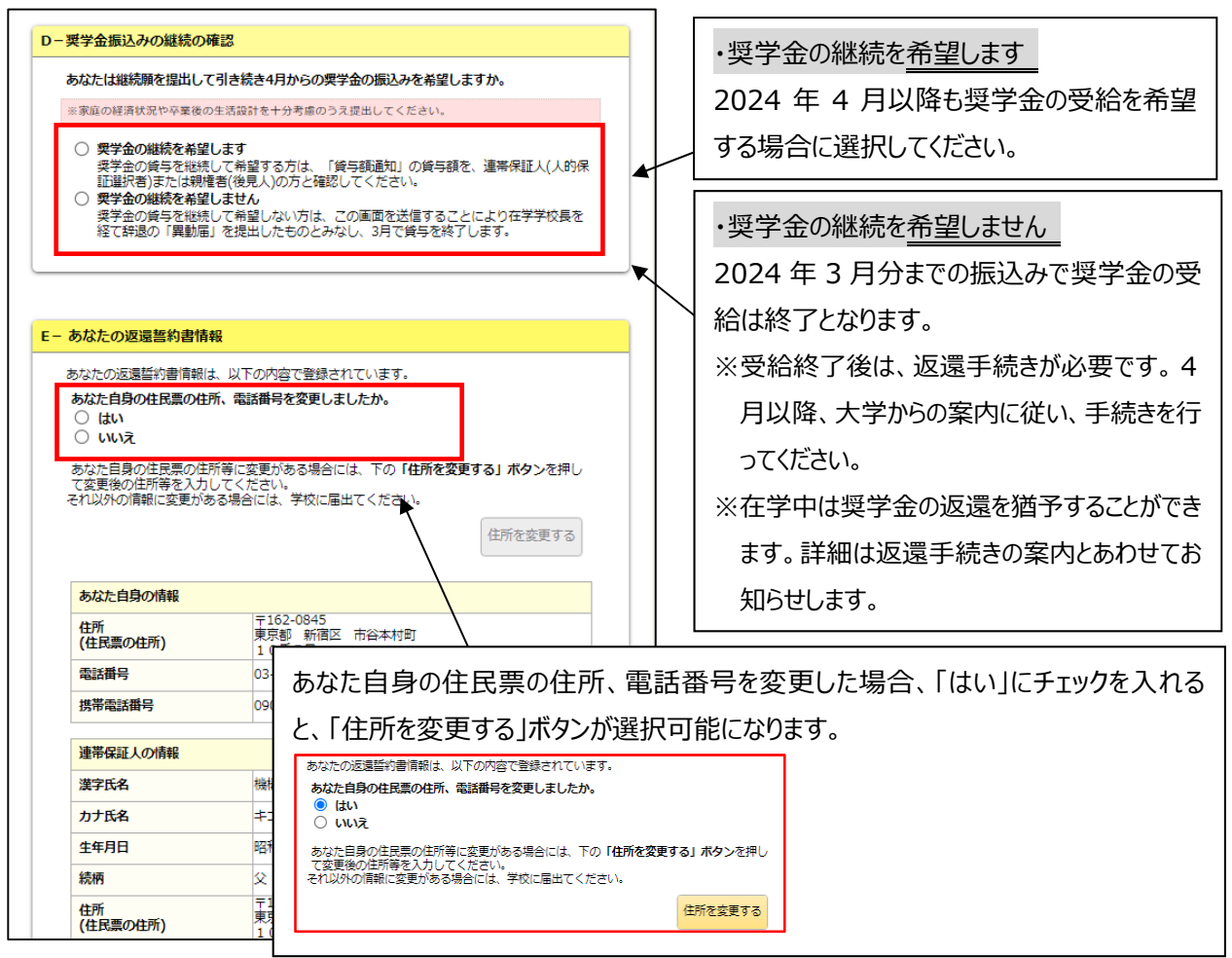

**5) ◇入力画面3/6 「F-返還の義務 」·「G-学業不振の場合の処置」** 

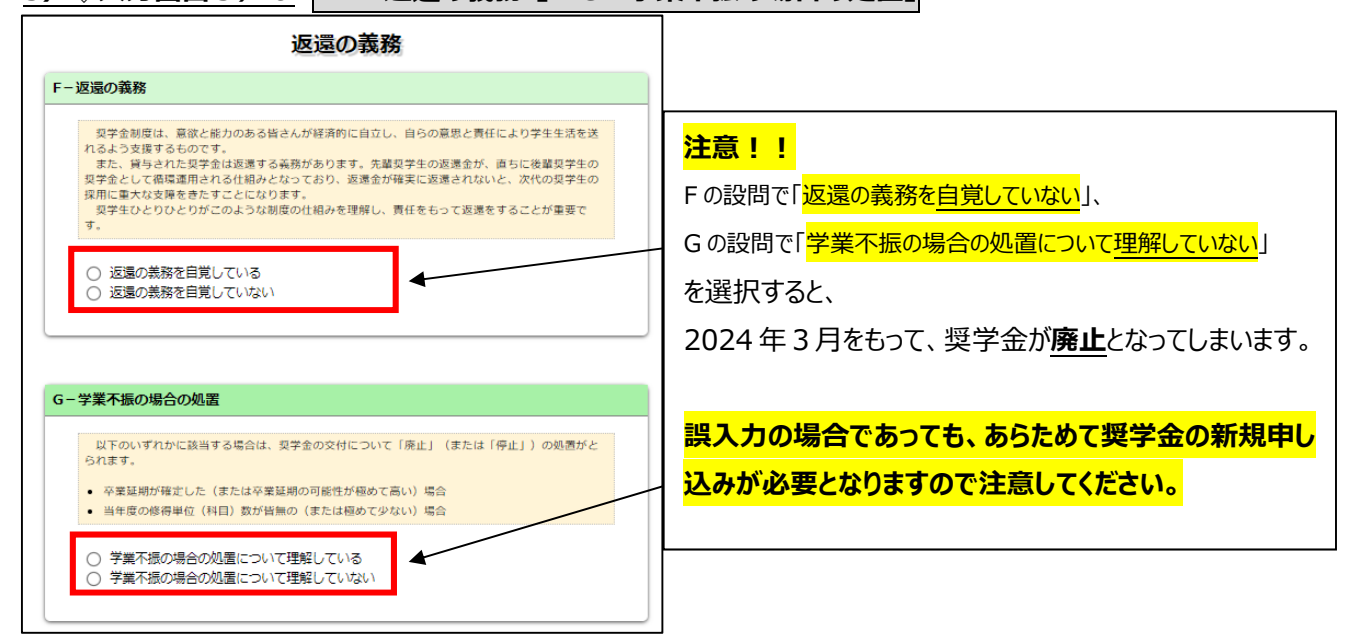

**6)⼊⼒画⾯4/6 「H-経済状況」**

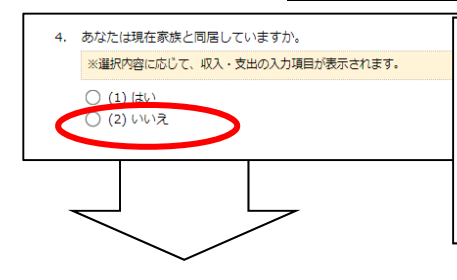

# **※注意※**  次頁の画面サンプルは、「いいえ」を選択した学部生の場合です。 (「はい」(家族と同居している)を選択した場合、次ページのサンプル画⾯にあ る「家賃」の回答項⽬がありません。)

### ※学生本人の経済状況「収入額と支出額の詳細」(年間)の入力項目には注意が必要です。

(収入や支出がない場合は空欄にせず、「0 と入力)

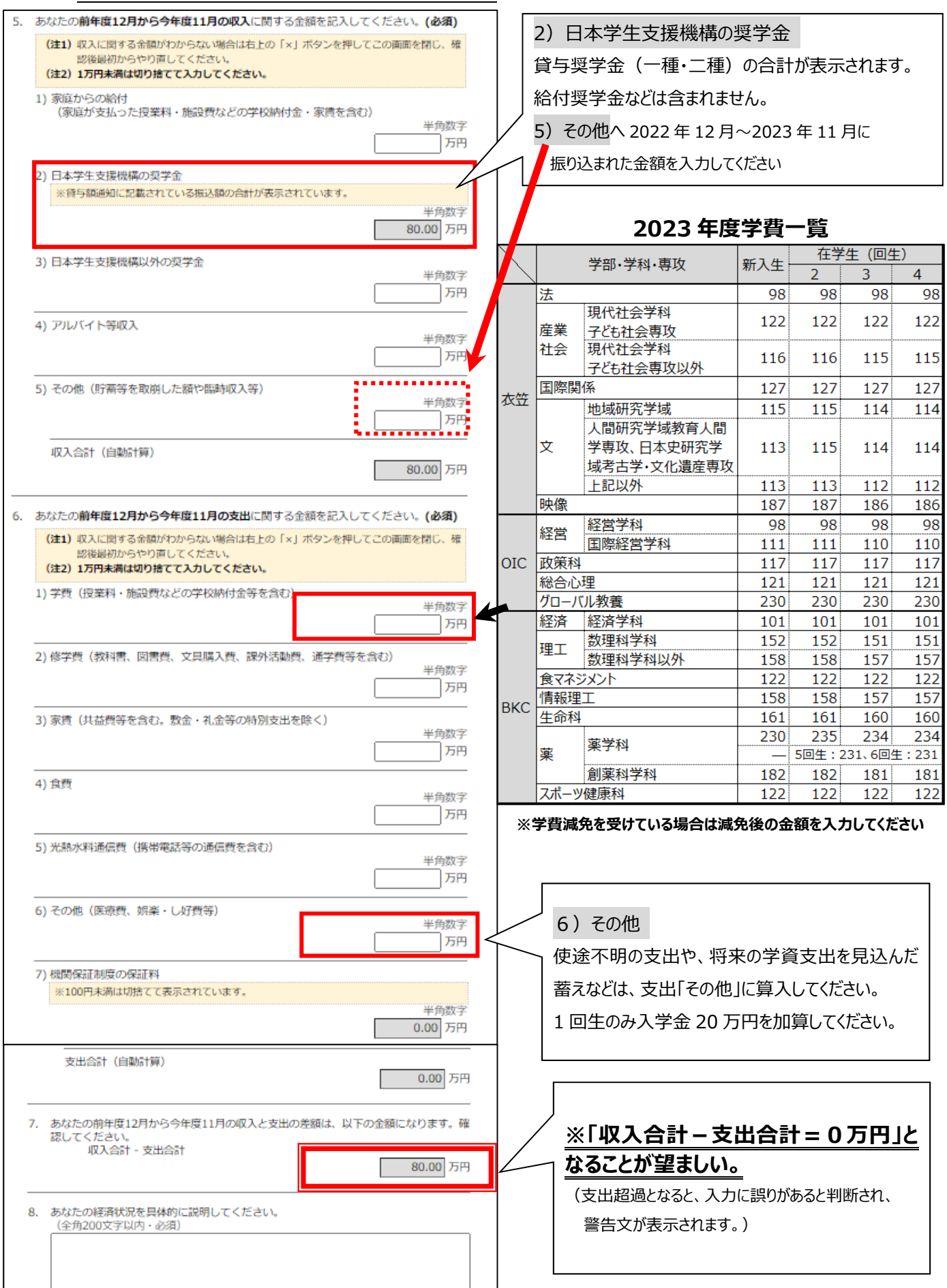

7) 入力画面 5 / 6 | 「 I-学生生活の状況 」·「 J-学修の状況 」

- (注) 記述欄は全角 200 文字以内で入力してください。入力がない場合や、半角文字を入力した場合は、 エラーになります。
- 8) 入力画面 6/6 | 「 K-アンケート」 アンケートの各設問に答えてください。

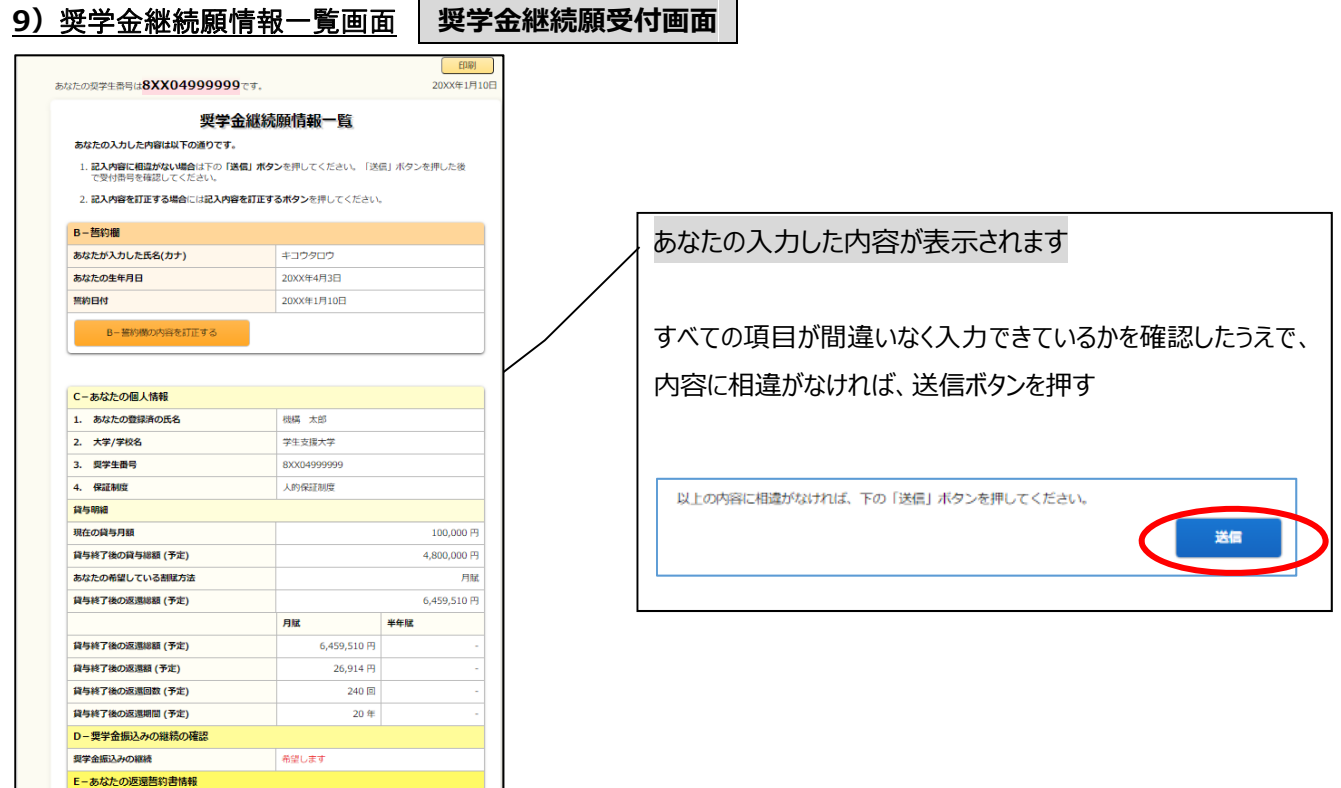

# **10)**◇奨学金継続提出完了画面

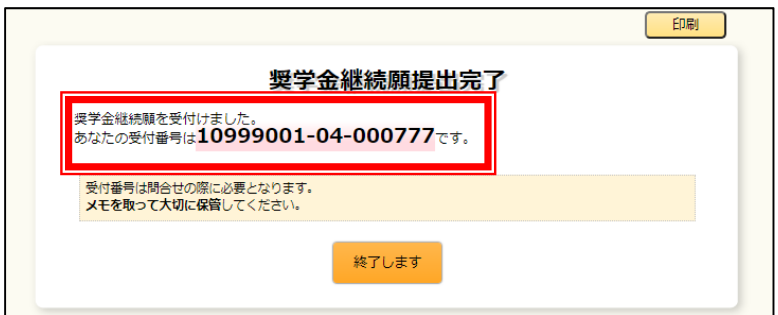

**画面に表示される「受付番号」は、継続願を提出したことを証明する大切な番号です。** 

### **必ずメモをとった上で、「終了します」ボタンをおしてください。**

受付番号を印刷する、画像保存する等、自身で管理してください。

### ■問い合わせ先■

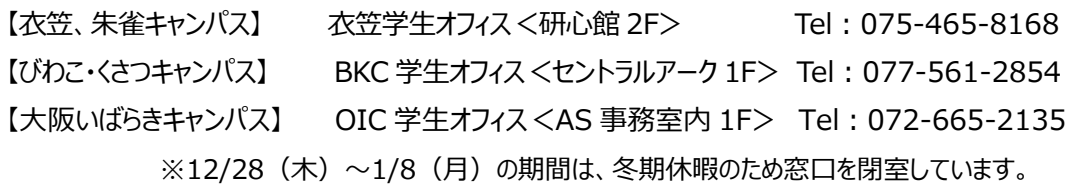